## **Работа с электронными документами в ПП «ПАРУС-Бюджет 10»**

## Оглавление

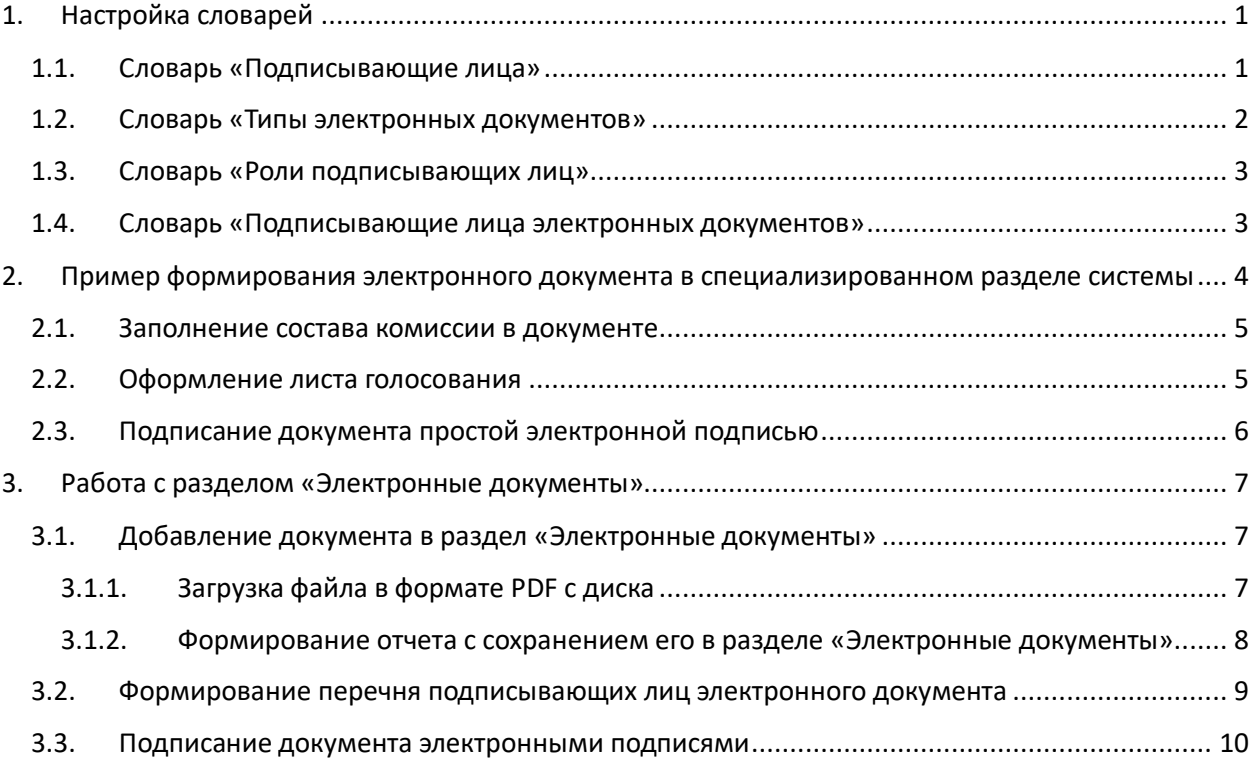

# <span id="page-0-0"></span>1. Настройка словарей

Для работы с электронными документами в **ПП «ПАРУС-Бюджет 10»** предназначены следующие словари:

- **«Подписывающие лица»**
- **«Типы электронных документов»**
- **«Роли подписывающих лиц»**
- **«Подписывающие лица электронных документов»**

Словарь **«Подписывающие лица»** используется как в разделах системы, предназначенных для формирования документов с последующим подписанием их простой электронной подписью (например, **«Решения о проведении инвентаризации»** или **«Решения о командировании»**), так и в разделе **«Электронные документы»**, который предназначен только для хранения электронных документов в виде файлов в формате PDF и подписания их электронными подписями.

Словари **«Типы электронных документов»**, **«Роли подписывающих лиц»** и **«Подписывающие лица электронных документов»** используются только в разделе **«Электронные документы»**.

# <span id="page-0-1"></span>1.1. Словарь «Подписывающие лица»

В словаре **«Подписывающие лица»** необходимо добавить записи для всех пользователей базы данных, которые будут подписывать электронные документы простой или усиленной электронной подписью.

Для вновь добавляемой записи необходимо заполнить поля **«Физическое лицо»** (выбор из словаря «Физические лица») и **«Пользователь»** (выбор из списка пользователей базы данных). Для одного пользователя базы данных можно добавить только одну запись.

Признак **«Использовать при подборе в документе»** по умолчанию выставлен. Данный признак отвечает за автоматическое заполнение пользователя в подписной части документа для выбранного физического лица. Если для одного физического лица необходимо добавить несколько записей в словаре **«Подписывающие лица»**, то признак **«Использовать при подборе в документе»** может быть выставлен только для одной из этих записей.

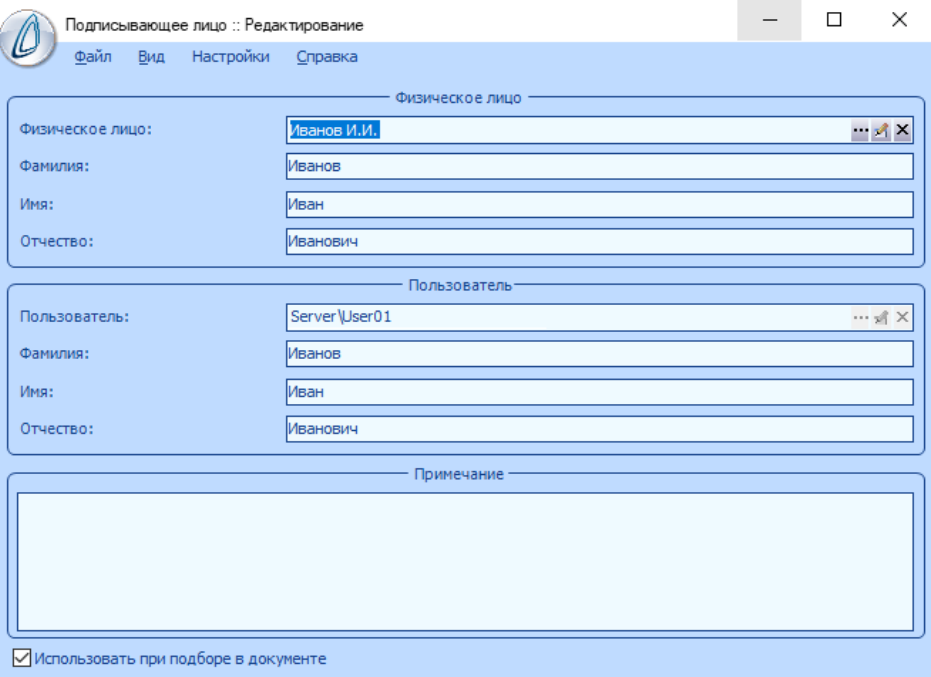

*Рисунок 1. Форма добавления записи словаря «Подписывающие лица»*

#### <span id="page-1-0"></span>1.2. Словарь «Типы электронных документов»

В словаре **«Типы электронных документов»** необходимо зарегистрировать типы всех документов, которые планируется хранить в базе данных в виде файлов в формате PDF, подписанных электронными подписями. Для хранения и подписания таких файлов электронными подписями предназначен раздел **«Электронные документы»**.

Для добавляемой записи словаря необходимо заполнить мнемокод и наименование (см. [Рисунок 2\)](#page-1-1).

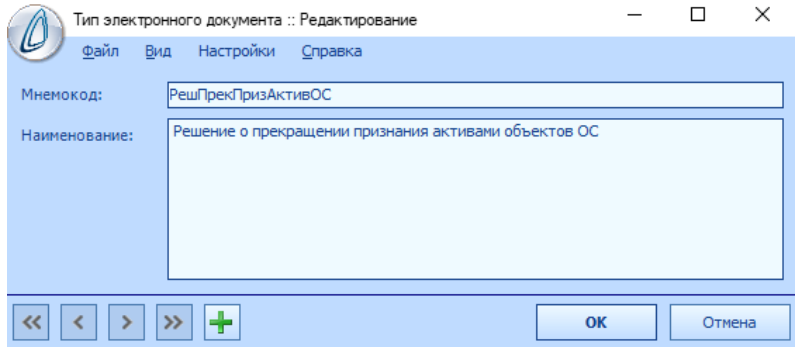

<span id="page-1-1"></span>*Рисунок 2. Форма добавления записи словаря «Типы электронных документов»*

# <span id="page-2-0"></span>1.3. Словарь «Роли подписывающих лиц»

В словаре **«Роли подписывающих лиц»** необходимо зарегистрировать все роли, под которыми будет выполняться подписание файлов в формате PDF в разделе **«Электронные документы»**. Примеры ролей: **«Руководитель учреждения»**, **«Председатель комиссии»** или **«Ответственный исполнитель»**.

Для добавляемой записи словаря необходимо заполнить мнемокод и наименование (см. [Рисунок 3\)](#page-2-2).

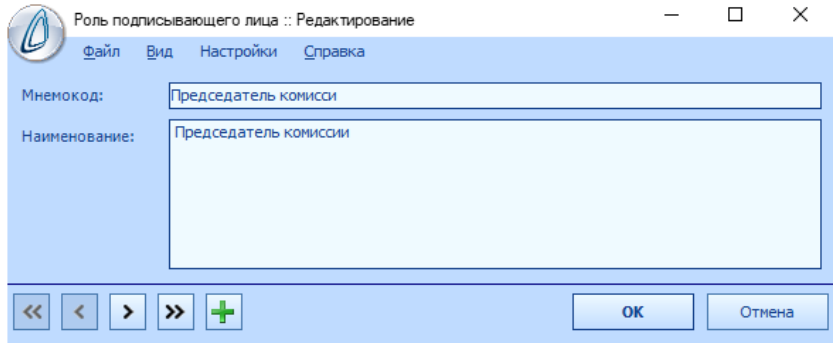

*Рисунок 3. Форма добавления записи словаря «Роли подписывающих лиц»*

#### <span id="page-2-2"></span><span id="page-2-1"></span>1.4. Словарь «Подписывающие лица электронных документов»

Словарь **«Подписывающие лица электронных документов»** предназначен для определения перечня ролей подписывающих лиц для каждого типа электронного документа.

Запись раздела состоит из заголовка и спецификации.

На форме редактирования заголовка необходимо заполнить атрибуты **«Организация»** и **«Тип электронного документа»**. Если атрибут **«Организация»** оставить пустым, то такая настройка будет действовать для всех добавляемых электронных документов данного типа, независимо от обслуживаемой организации, для которой документ добавляется (см. [Рисунок 4\)](#page-2-3).

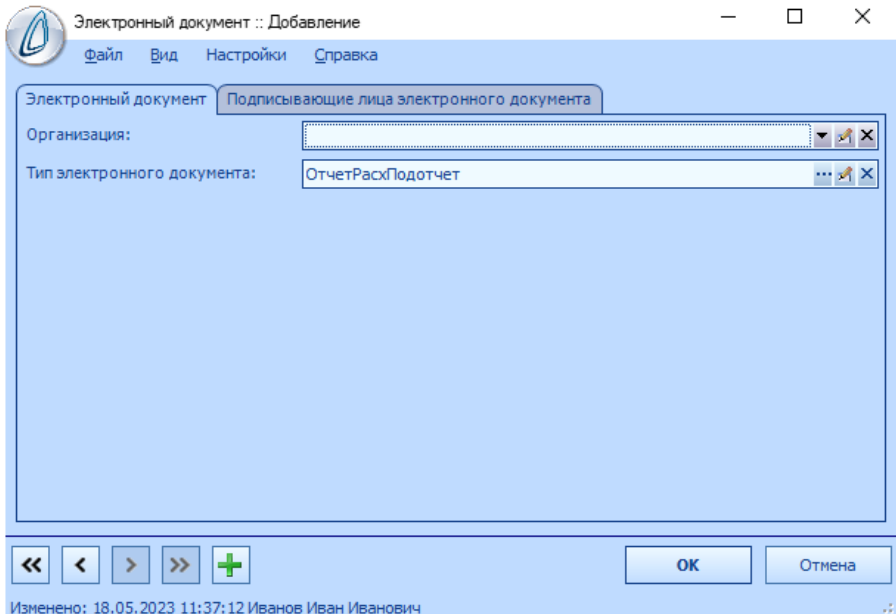

<span id="page-2-3"></span>*Рисунок 4. Форма добавления записи словаря "Подписывающие лица электронных документов"*

В спецификации записи словаря **«Подписывающие лица электронных документов»** необходимо перечислить роли подписывающих лиц, под которыми необходимо поставить подписи под электронным документом данного типа.

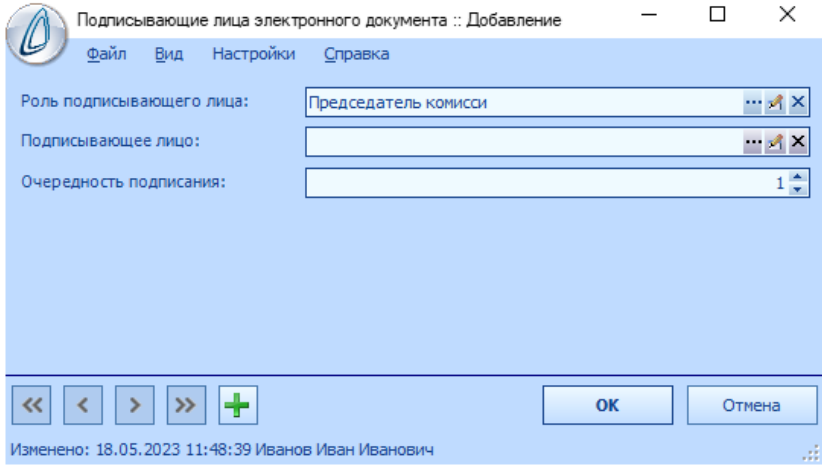

*Рисунок 5. Форма добавления строки спецификации словаря "Подписывающие лица электронных документов"*

Помимо роли подписывающего лица в строке спецификации можно заполнить атрибут **«Подписывающее лицо»**, если документы данного типа подписывает один и тот же пользователь с одной и той же ролью подписывающего лица. Например, для руководителя учреждения можно заполнить подписывающее лицо в словаре, а для членов комиссии атрибут **«Подписывающее лицо»** оставить пустым, если в учреждении несколько комиссий и в конкретных документах составы комиссий могут меняться.

Также, для строки спецификации можно задать очередность подписания тем или иным подписывающим лицом. Очередность подписания задаётся в виде целого числа. Контроль выполняется по возрастанию номеров, от меньшего к большему.

Например, если необходимо, чтобы сначала подписи поставили все члены комиссии, затем председатель комиссии, и в конце руководитель учреждения, то необходимо выполнить настройку следующим образом:

- Для всех записей с ролью «Член комиссии» установить очередность «1»
- Для записи с ролью «Председатель комиссии» установить очередность «2»
- Для записи с ролью «Руководитель» установить очередность «3»

Если контроль очередности выполнять не нужно, то всем подписывающим лицам электронного документа необходимо установить очередность «1».

# <span id="page-3-0"></span>2. Пример формирования электронного документа в специализированном разделе системы

Формирование электронного документа рассмотрим на примере раздела **«Решения о прекращении признания активами ОС»**.

Данный документ должен быть подписан членами комиссии, председателем комиссии и руководителем учреждения. Результат голосования членами комиссии оформляется листом голосования и прикладывается к документу.

Рассмотрим основные операции, выполняемые для электронных документов:

Заполнение состава комиссии в документе

- Оформление листа голосования
- Подписание документа простой электронной подписью

### <span id="page-4-0"></span>2.1. Заполнение состава комиссии в документе

Состав комиссии вносится на форме редактирования документа на вкладке **«Комиссия»**. Для всех членов комиссии должен быть заполнен атрибут **«Пользователь»** (см. [Рисунок 6\)](#page-4-2). Если этот атрибут будет заполнен не у всех членов комиссии, то система не позволит перейти к процедуре подписания данного документа простыми электронными подписями.

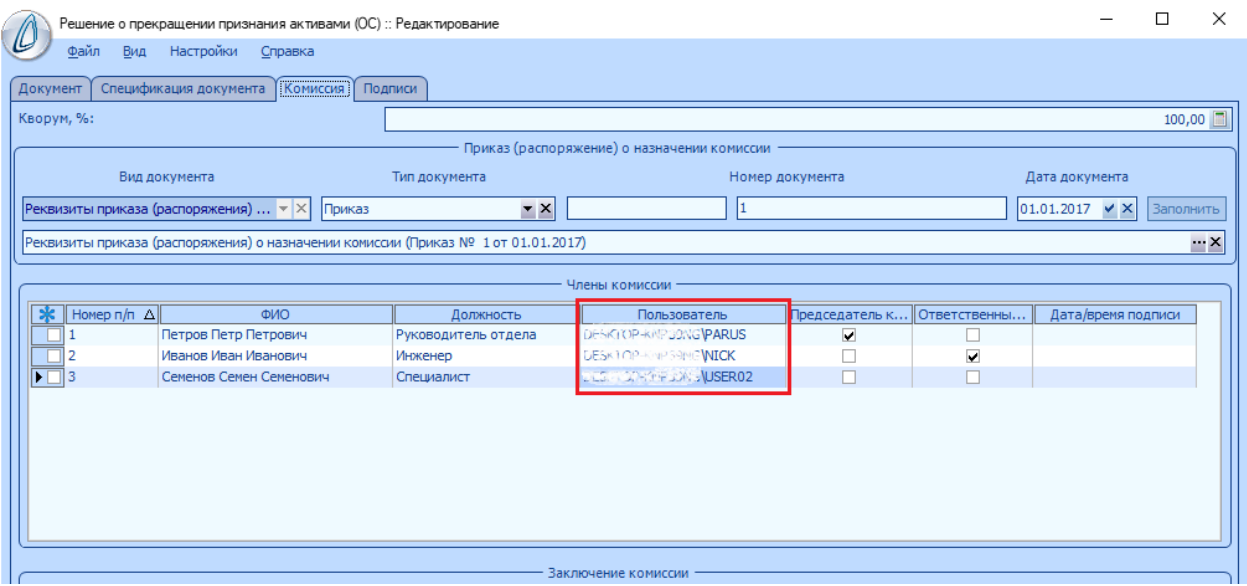

*Рисунок 6. Пример заполнения состава комиссии*

<span id="page-4-2"></span>Составы постоянных комиссий можно зарегистрировать в виде шаблонов в словаре **«Инвентаризационные комиссии»**. При заполнении атрибута **«Физическое лицо»** для члена комиссии производится автоматический подбор пользователя базы данных, который соответствует данному физическому лицу. Подбор выполняется в словаре **«Подписывающие лица»** в соответствии с признаком **«Использовать при подборе в документе».**

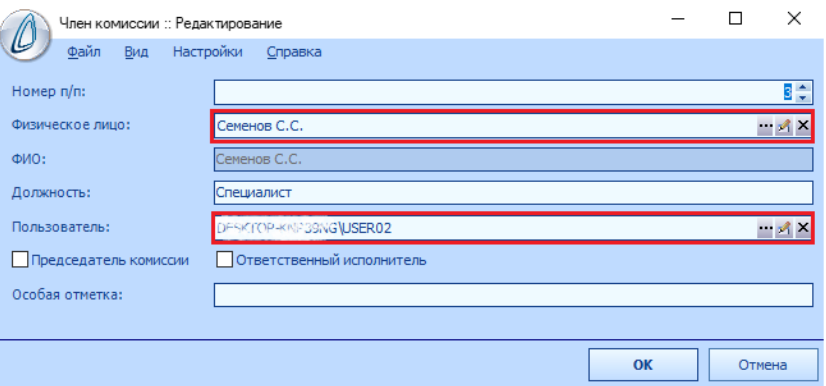

*Рисунок 7. Заполнение записи для члена комиссии*

#### <span id="page-4-1"></span>2.2. Оформление листа голосования

Для каждого инвентарного объекта, включенного в документ, необходимо сформировать лист голосования. Формирование производится с помощью функции **«Лист голосования» -> «Сформировать»**.

В результате работы функции, для каждого инвентарного объекта, включенного в документ, формируется спецификация **«Голосование»**. Эта спецификация размещена на одноименной вкладке на форме редактирования строки спецификации решения о прекращении признания активом.

Спецификация **«Голосование»** содержит список членов комиссии из заголовка документа. В графе **«Голосование»** необходимо выставить для каждого члена комиссии его голос: **«За»** или **«Против»** (см[. Рисунок 8\)](#page-5-1).

|                      | Строка спецификации Решения о прекращении признания активами (ОС) :: Редактирование |                     |                     | п | X |
|----------------------|-------------------------------------------------------------------------------------|---------------------|---------------------|---|---|
| Файл                 | Настройки<br>Вид<br>Справка                                                         |                     |                     |   |   |
| Объект               | Заключение комиссии<br>Голосование                                                  |                     |                     |   |   |
| Homep $n/n$ $\Delta$ | <b>OND</b>                                                                          | Должность           | Голосование         |   |   |
|                      | Петров Петр Петрович                                                                | Руководитель отдела | Не голосовал        |   |   |
| 2                    | Иванов Иван Иванович                                                                | Инженер             | Не голосовал.       |   |   |
| $\overline{1}$ 3     | Семенов Семен Семенович                                                             | Специалист          | Не голосовал        |   |   |
|                      |                                                                                     |                     | 3a                  |   |   |
|                      |                                                                                     |                     | Против              |   |   |
|                      |                                                                                     |                     | <b>le голосовал</b> |   |   |
|                      |                                                                                     |                     |                     |   |   |
|                      |                                                                                     |                     |                     |   |   |
|                      |                                                                                     |                     |                     |   |   |
|                      |                                                                                     |                     |                     |   |   |
|                      |                                                                                     |                     |                     |   |   |
|                      |                                                                                     |                     |                     |   |   |
|                      |                                                                                     |                     |                     |   |   |
|                      |                                                                                     |                     |                     |   |   |
|                      |                                                                                     |                     |                     |   |   |
|                      |                                                                                     |                     |                     |   |   |

*Рисунок 8. Спецификация "Голосование"*

<span id="page-5-1"></span>Для упрощения выполнения процедуры голосования в разделе **«Решения о прекращении признания активами ОС»** реализована функция **«Голосовать»**. Данная функция вызывается в спецификации документа и позволяет для отмеченных строк спецификации установить результат голосования для всех членов комиссии.

Следует учитывать, что после формирования спецификации **«Голосование»**, редактирование состава комиссии в заголовке документа становится недоступным. Если необходимо внести изменения в состав комиссии, то для этого следует выполнить расформирование спецификации **«Голосование»** (функция **«Лист голосования» -> «Расформировать»**).

### <span id="page-5-0"></span>2.3. Подписание документа простой электронной подписью

Для перехода к подписанию документа простыми электронными подписями (ПЭП) необходимо убедиться, что для всех подписывающих лиц заполнен атрибут **«Пользователь»**. В данном документе подписывающими лицами являются члены комиссии.

Далее документ необходимо перевести в состояние **«Передан на подпись»** с помощью действия **«Передача на подпись» -> «Передать»**. В результате выполнения действия на все атрибуты документа накладывается ограничение на исправление.

Подписание документа ПЭП выполняется с помощью действия **«Простая электронная подпись» -> «Подписать»**. Алгоритм подписания состоит из следующих действий:

- Выполняется проверка, что пользователь базы данных, под которым выполняется действием, указан для какого-нибудь подписывающего лица.
- Если для пользователя найдено соответствующее значение для какого-нибудь из подписывающих лиц и у него отсутствует отметка о подписании ПЭП, то для этого пользователя устанавливается отметка о подписании.

В печатной форме документа подписи визуализируются в виде штампов в тех полях документа, в которых должна ставиться подпись от руки (см[. Рисунок 9\)](#page-6-3).

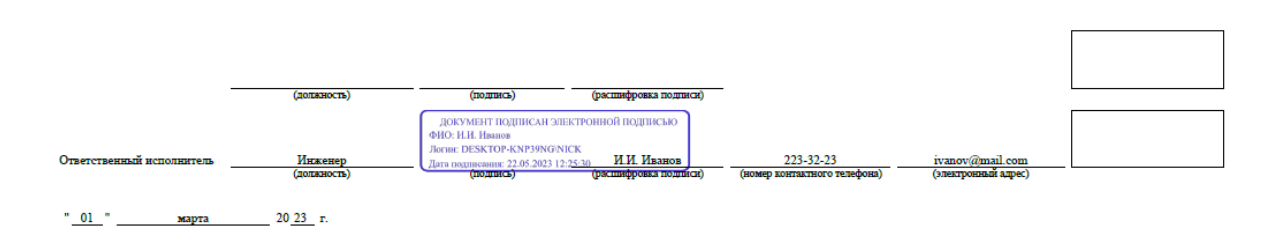

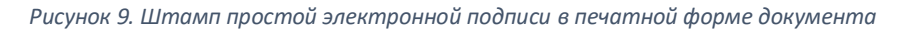

<span id="page-6-3"></span>Если возникла необходимость внести изменения в документ, который уже подписан некоторыми подписывающими лицами, то для этого необходимо выполнить следующее:

- Все подписывающие лица, которые уже подписали документ ПЭП, должны удалить свои подписи. Каждый пользователь может удалить только свою подпись. Удаление выполняется с помощью действия **«Простая электронная подпись» -> «Удалить».**
- Для документа необходимо снять признак **«Передан на подпись»** с помощью действия **«Передача на подпись» -> «Отменить»**.

# <span id="page-6-0"></span>3. Работа с разделом «Электронные документы»

Раздел **«Электронные документы»** предназначен для хранения электронных документов в виде файлов в формате PDF и подписания их электронными подписями.

Основные действия, доступные для выполнения в разделе:

- Добавление документа в раздел «Электронные документы»
- Формирование перечня подписывающих лиц электронного документа
- Подписание документа электронными подписями

### <span id="page-6-1"></span>3.1. Добавление документа в раздел «Электронные документы»

В раздел **«Электронные документы»** документ может быть добавлен одним из двух способов:

- Загрузить файл в формате PDF с диска компьютера.
- Сформировать отчет в **ПП «ПАРУС-Бюджет 10»** с одновременным сохранением его в разделе **«Электронные документы»**.

### 3.1.1. Загрузка файла в формате PDF с диска

<span id="page-6-2"></span>Добавление документа данным способом выполняется непосредственно в разделе **«Электронные документы»** с помощью действия **«Загрузить»**.

На форме добавления необходимо заполнить следующие параметры:

- **«Тип документа»**. Выбор из словаря **«Типы электронных документов»**
- **«Организация»**. Выбор из списка обслуживаемых организаций.
- **«Файл»**. Выбор файла на диске компьютера или в сети.
- **«Описание»**. Текстовое описание загружаемого документа.

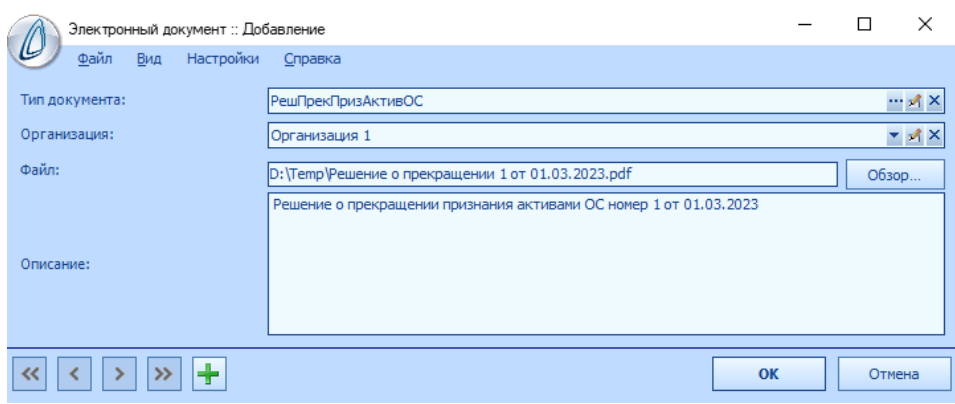

*Рисунок 10. Форма параметров при загрузке файла в раздел "Электронные документы"*

В результате выполнения действия **«Загрузить»** в разделе **«Электронные документы»** добавляется запись для загруженного документа со статусом **«Загружен»**.

3.1.2. Формирование отчета с сохранением его в разделе «Электронные документы»

<span id="page-7-0"></span>В **ПП «ПАРУС-Бюджет 10»** предусмотрена возможность сохранять файл отчета, сформированного в системе, в раздел **«Электронные документы»**. Для этого необходимо шаблону, по которому будет формироваться сохраняемый отчет, назначить соответствующую роль.

Для назначения роли необходимо в разделе **«Администрирование» -> «Отчеты»**  установить курсор на выбранный отчет, перейти в спецификацию **«Роли отчета»** и выполнить действие **«Назначить роль отчету»** для роли **«Добавление отчета в раздел 'Электронные документы'»** (см. [Рисунок 11\)](#page-7-1).

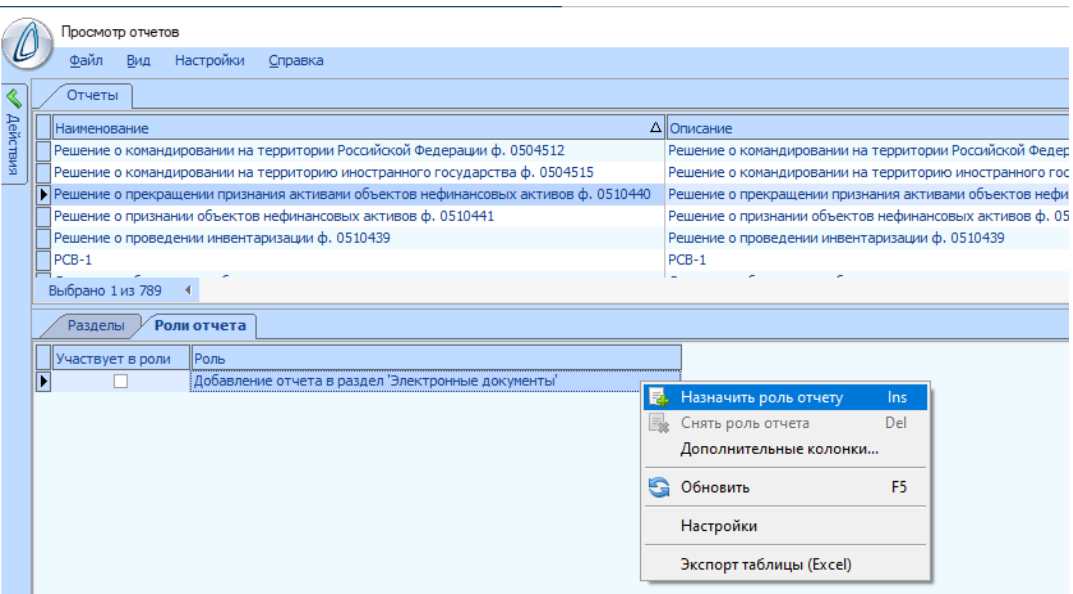

*Рисунок 11. Назначение отчету роли " Добавление отчета в раздел 'Электронные документы'"*

<span id="page-7-1"></span>При формировании отчетов, для которых назначена роль **«Добавление отчета в раздел 'Электронные документы'»**, на форме параметров добавляется дополнительная вкладка **«Добавление отчета в раздел 'Электронные документы'»** (см. [Рисунок 12](#page-8-1)**)**. Вкладка содержит следующий набор параметров:

> Логический параметр **«Сохранять в разделе «Электронные документы»»**. Если выставлен, то при формировании отчета будет произведено сохранение файла с этим отчетом в разделе **«Электронные документы»**.

- **«Каталог»**. Выбор каталога в разделе **«Электронные документы»**, в который будет сохранен файл отчета.
- **«Тип документа»**. Выбор из словаря **«Типы электронных документов»**
- **«Организация»**. Выбор из списка обслуживаемых организаций.
- **«Имя файла»**. В поле необходимо указать имя, которое будет присвоено сохраняемому файлу отчета. Если поле оставить пустым, то в качестве имени будет использовано имя шаблона отчета.
- **«Описание»**. Текстовое описание сохраняемого документа.

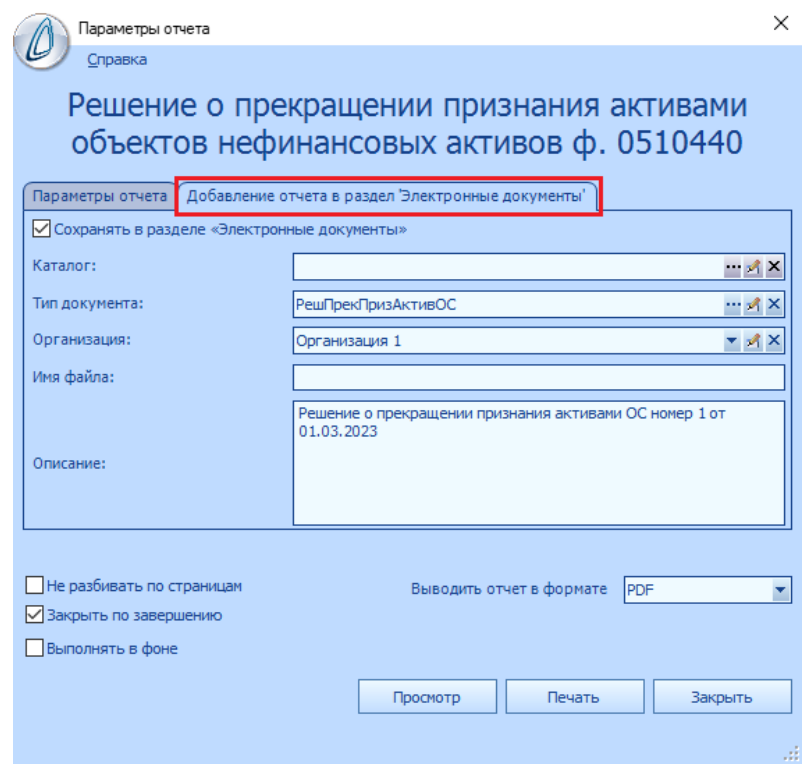

*Рисунок 12.Параметры сохранения файла отчета в разделе "Электронные документы"*

<span id="page-8-1"></span>В результате выполнения печати отчета при выставленном параметре **«Сохранять в разделе «Электронные документы»»,** в разделе **«Электронные документы»** добавляется запись для сформированного отчета со статусом **«Напечатан».**

#### <span id="page-8-0"></span>3.2. Формирование перечня подписывающих лиц электронного документа

Чтобы выполнить подписание электронного документа электронной подписью, необходимо сформировать и утвердить перечень подписывающих лиц.

При добавлении электронного документа в раздел, для него формируется перечень подписывающих лиц в соответствии с настройкой словаря **«Подписывающие лица электронных документов»** (п. [1.4\)](#page-2-1). Сведения о подписывающих лицах электронного документа отображаются в спецификации **«Подписывающие лица»**. В этой спецификации можно отредактировать перечень подписывающих лиц, убрав существующие позиции списка или добавив новые, а также изменив в записях роль, очередность подписания и подписывающее лицо.

После того, как перечень сформирован, его необходимо утвердить, выполнив действие **«Утвердить перечень подписывающих лиц»**.

## <span id="page-9-0"></span>3.3. Подписание документа электронными подписями

Подписание документа электронной подписью выполняется с помощью функции **«Подписать»**.

Для подписания документа электронной подписью пользователь должен указать роль, под которой он хочет выполнить подписание. Для продолжения процедуры подписания в системе выполняется ряд проверок:

1. Проверяется, что пользователь базы данных, под которым выполняется подписание, указан в качестве подписывающего лица электронного документа именно с той ролью, которая выбрана в параметрах подписания. Если для данного пользователя в перечне подписывающих лиц нет записи с выбранной ролью, то выдается сообщение об ошибке:

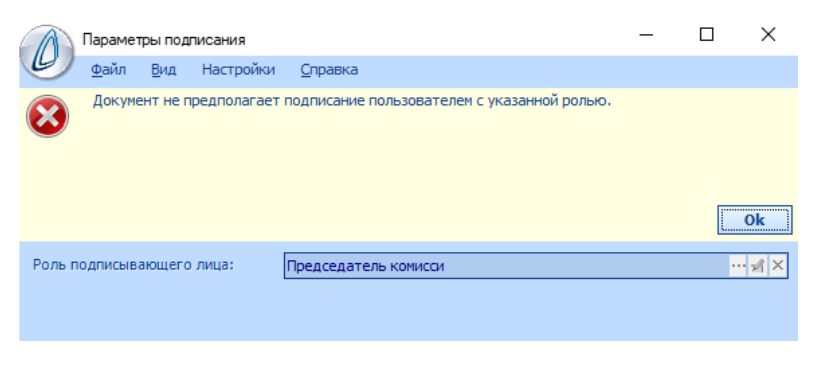

*Рисунок 13. Сообщение о несоответствии требованиям роли подписывающего лица*

2. Проверяется, что выполнены требования очередности подписания подписывающими лицами с определенными ролями. В случае, если выполняется попытка поставить подпись, но при этом отсутствуют подписи более ранней очередности, то выдается сообщение об ошибке:

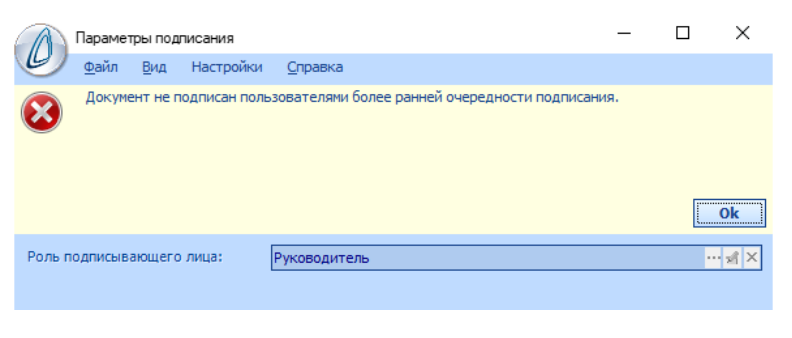

*Рисунок 14. Сообщение о нарушении очередности подписания*

Если все проверки пройдены успешно, то запрашиваются параметры подписания:

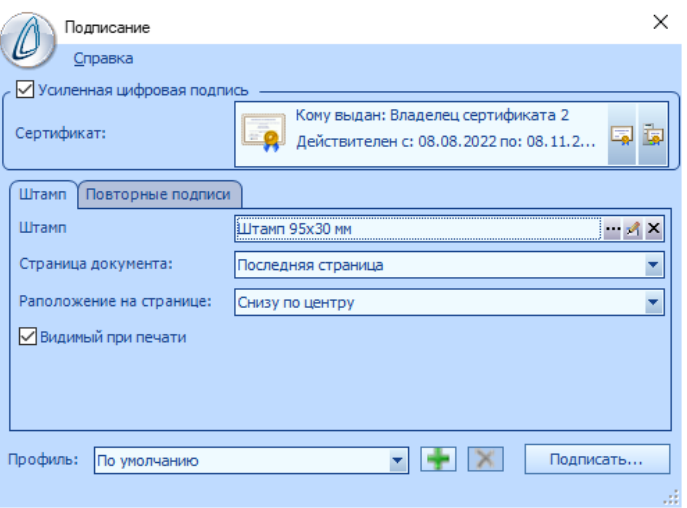

*Рисунок 15. Параметры подписания электронной подписью*

Для завершения подписания необходимо заполнить следующие параметры:

- 1. Выбрать тип подписи с помощью параметра **«Усиленная цифровая подпись»**.
- 1.1.Если параметр выставлен, то выполняется подписание усиленной электронной подписью.
- 1.2.Если параметр не выставлен, то выполняется подписание простой электронной подписью.
- 2. Если подписание выполняется усиленной электронной подписью, то необходимо указать сертификат подписи, зарегистрированный на данном компьютере.
- 3. Выбрать штамп, с помощью которого электронная подпись будет визуализирована при печати документа.
- 4. Выбрать расположение штампа в документе (на первой или на последней странице документа).
- 5. Выбрать расположение штампа на странице.
- 6. Выбрать размещение штампа для повторных электронных подписей.

После того, как собраны все необходимые электронные подписи, документу присваивается состояние **«Подписан»**. Сведения об операциях, которые выполнялись при подписании, содержатся в спецификации **«Операции с документом»**.

|        | Электронные документы                                                                                                    |                               |                              |                               |                                                           |                                           |                             |                                      |                               |  |  |  |
|--------|----------------------------------------------------------------------------------------------------|-------------------------------|------------------------------|-------------------------------|-----------------------------------------------------------|-------------------------------------------|-----------------------------|--------------------------------------|-------------------------------|--|--|--|
|        | ≯ Состояние<br>Дата<br>Тип документа                                                                                                    |                               |                              | ∆ <sup>[9]</sup> Организация  | Имя файла                                                 |                                           |                             | Утвержден перечень подписывающих лиц |                               |  |  |  |
|        | • ПіПодписан<br><b>РешПрекПризАктивОС</b>                                                                                                 |                               | 22.05.2023 12:43:27          | Организация 1                 | Решение о прекращении 1 от 01.03.2023.pdf                 | $\overline{\mathbf{v}}$                   |                             |                                      |                               |  |  |  |
|        | <b>Напечатан</b>                                                                                                    | <b>РешПрекПризАктивОС</b>     | 22.05.2023 16:55:27          | Организация 1                 | Решение о прекращении признания активами объектов нефинан |                                           |                             |                                      |                               |  |  |  |
|        | $\blacktriangleright$ $\blacktriangleright$ [Aara] > = '22.05.2023 0:00:00' And [Aara] < '23.05.2023 0:00:00'<br>Констр<br>Выбрано 1 из 2 |                               |                              |                               |                                                           |                                           |                             |                                      |                               |  |  |  |
|        | Подписывающие лица<br>Операции с документом                                                                                               |                               |                              |                               |                                                           |                                           |                             |                                      |                               |  |  |  |
| $\ast$ | Homep<br> операции                                                                                                    | <b>Д</b> ата и время операции | Вид операции                 | Пользователь                  | <b>ІІ лица</b>                                            | Роль подписывающего Сертификат кому выдан | Сертификат кем<br>Івыдан    | <b>Сертификат</b><br>действителен с  | Сертификат<br>действителен по |  |  |  |
|        |                                                                                                    | 22.05.2023 12:43:27           | Загружен                     | <b>DESK FOR HANDSPARINTCK</b> |                                                           |                                           |                             |                                      |                               |  |  |  |
|        |                                                                                                    | 2 22.05.2023 18:55:02         | Утвержден перечень подписыва | DESIGNOR HOVE SHAKE WICK      |                                                           |                                           |                             |                                      |                               |  |  |  |
|        |                                                                                                    | 3 22.05.2023 19:35:39         | Подписан                     | DESTOR-KNP35MG/PARUS          | Председатель комисси                                      | Владелец сертификата 2                    | CRYPTO-PRO Test  08.08.2022 |                                      | 08.11.2022                    |  |  |  |
|        |                                                                                                    | 4 22.05.2023 19:47:21         | Подписан                     | DESKTOP-KNP39MG NJSER01       | Руководитель                                              | Владелец сертификата 3                    | CRYPTO-PRO Test  08.08.2022 |                                      | 08.11.2022                    |  |  |  |

*Рисунок 16. Спецификация "Операции с документом" электронного документа*

Сведения о пользователях, подписавших электронный документ, содержатся в спецификации **«Подписывающие лица»**.

| Электронные документы                                                   |                                                                                                    |                       |                            |                                                           |                                      |        |
|-------------------------------------------------------------------------|----------------------------------------------------------------------------------------------------|-----------------------|----------------------------|-----------------------------------------------------------|--------------------------------------|--------|
| * Состояние                                                             | Тип документа                                                                                                | Дата                  | ∆ <sup>©</sup> Организация | Имя файла                                                 | Утвержден перечень подписывающих лиц |        |
| ▶□<br>Подписан                                                          | <b>РешПрекПризАктивОС</b>                                                                                    | 22.05.2023 12:43:27   | Организация 1              | Решение о прекращении 1 от 01.03.2023.pdf                 | $\overline{\mathbf{v}}$              |        |
| <b>Напечатан</b>                                                        | РешПрекПризАктивОС                                                                                           | 22.05.2023 16:55:27   | Организация 1              | Решение о прекращении признания активами объектов нефинан |                                      |        |
| Выбрано 1 из 2 4                                                        | $\blacktriangleright$ $\blacktriangleright$ [Дата] >= '22.05.2023 0:00:00' And [Дата] < '23.05.2023 0:00:00' |                       |                            |                                                           |                                      | Констр |
|                                                                         |                                                                                                    |                       |                            |                                                           |                                      |        |
| Операции с документом                                                   | Подписывающие лица                                                                                           |                       |                            |                                                           |                                      |        |
| подписания                                                              |                                                                                                    | Подписывающее<br>ЛИЦО | Дата подписания            |                                                           |                                      |        |
| <b>*</b> Очередность д Роль подписывающего лица<br>$\frac{\sqrt{2}}{2}$ | 1 Председатель комисси                                                                                       | Петров П.П.           | 22.05.2023 19:35:39        |                                                           |                                      |        |

*Рисунок 17. Спецификация "Подписывающие лица" электронного документа*

Штампы электронных подписей визуализируются в документе в соответствии с параметрами, выбранными при подписании.

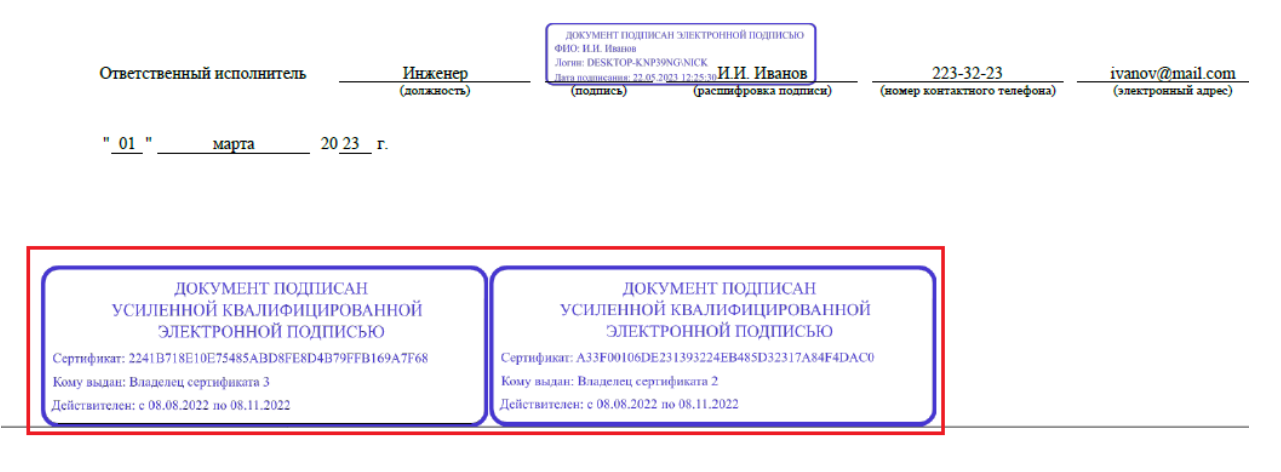

*Рисунок 18. Размещение штампов электронных подписей в документе*